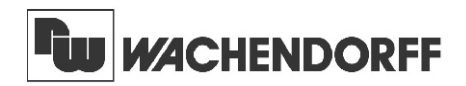

**Wachendorff Prozesstechnik GmbH & Co. KG**

Industriestrasse 7 D-65366 Geisenheim Tel.: +49 (0) 67 22 / 99 65 - 20 Fax: +49 (0) 67 22 / 99 65 - 78 www.wachendorff-prozesstechnik.de

# Betriebsanleitung für

# **Universal-Signalwandler IAMA**

Version 2.10

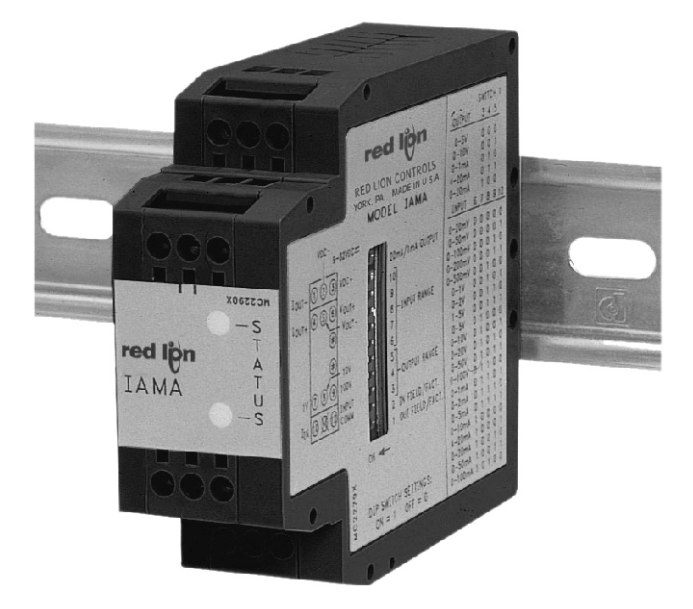

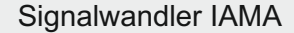

**Seite**

# **Inhalt**

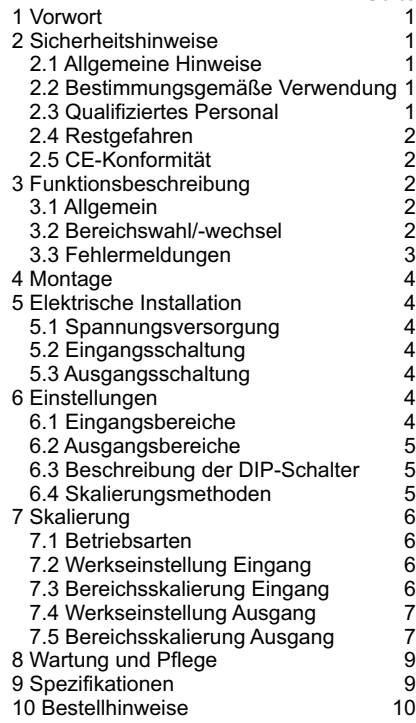

## **1 Vorwort**

Verehrter Kunde!

Wir bedanken uns für Ihre Entscheidung ein Produkt unseres Hauses einzusetzen und gratulieren Ihnen zu diesem Entschluß.

Das Gerät kann vor Ort für die verschiedensten Anwendungsbereiche programmiert werden.

Um die Funktionsvielfalt dieses Gerätes für Sie optimal zu nutzen, bitten wir Sie folgendes zu beachten:

**Jede Person, die mit der Inbetriebnahme oder Bedienung dieses Gerätes beauftragt ist, muß die Betriebsanleitung und insbesondere die Sicherheitshinweise gelesen und verstanden haben!**

# **2 Sicherheitshinweise**

### **2.1 Allgemeine Hinweise**

Zur Gewährleistung eines sicheren Betriebes darf das Gerät nur nach den Angaben in der Betriebsanleitung betrieben werden. Bei der Verwendung sind zusätzlich die für den jeweiligen Anwendungsfall erforderlichen Rechts- und Sicherheitsvorschriften zu beachten. Sinngemäß gilt dies auch bei Verwendung von Zubehör.

### **2.2 Bestimmungsgemäße Verwendung**

Das Gerät dient zur Umwandlung eines analogen Eingangssignals in ein analoges Ausgangssignal. Jeder darüber hinausgehende Gebrauch gilt als nicht bestimmungsgemäß.

哸 Das Gerät darf nicht als alleiniges Mittel zur Abwendung gefährlicher Zustände an Maschinen und Anlagen eingesetzt werden. Maschinen und Anlagen müssen so konstruiert werden, daß fehlerhafte Zustände nicht zu einer für das Bedienpersonal gefährlichen Situation führen können (z.B. durch unabhängige Grenzwertschalter, mechanische Verriegelungen, etc.).

### **2.3 Qualifiziertes Personal**

Das Gerät darf nur von qualifiziertem Personal, ausschließlich entsprechend der technischen Daten verwendet werden.

Qualifiziertes Personal sind Personen, die mit der Aufstellung, Montage, Inbetriebnahme und Betrieb dieses Gerätes vertraut sind und die über eine ihrer Tätigkeit entsprechenden Qualifikation verfügen.

Stand 01/17 Angaben ohne Gewähr, Irrtümer und Änderungen vorbehalten.

### **2.4 Restgefahren**

Das Gerät entspricht dem Stand der Technik und ist betriebssicher. Von dem Gerät können Restgefahren ausgehen, wenn es von ungeschultem Personal unsachgemäß eingesetzt und bedient wird.

In dieser Anleitung wird auf Restgefahren mit dem folgenden Symbol hingewiesen:

Dieses Symbol weist darauf hin, daß bei Nichtbeachtung der Sicherheitshinweise Gefahren für Menschen bis zur schweren Körperverletzung oder<br>Tod und/oder die Möglichkeit von und/oder die Möglichkeit von Sachschäden besteht.

### **2.5 CE-Konformität**

Das Gerät entspricht der EN61326-1 und darf nur im Industriebereich eingesetzt werden.

Die Konformitätserklärung liegt bei uns aus. Sie können diese gerne beziehen. Rufen Sie einfach an.

### **3 Funktionsbeschreibung**

#### **3.1 Allgemein**

Der Signalwandler IAMA wandelt ein analoges Eingangssignal in ein entsprech-

endes analoges Ausgangssignal, wobei über 100 Kombinationsmöglichkeiten existieren. Zusätzlich kann das Ein- und Ausgangssignal in den spezifizierten Grenzen skaliert werden. Dabei sind Ein-, Ausgangssignal und Spannungsversorgung (9-32 VDC) vollkommen galvanisch getrennt. Über 10 DIP-Schalter wird das Gerät vollständig programmiert. Zur Montage wird er einfach auf eine Hutschiene geschnappt.

### **3.2 Bereichswahl/-wechsel**

Die Bereiche können nur gewechselt werden, wenn die Spannungsversorgung eingeschaltet ist. Wurde ein falscher Einoder Ausgangsbereich eingestellt, zeigt die rote LED den Grund der Fehleinstellung (s. Tabelle 1) an und der Ausgang stellt sich auf ca. 0 VDC ein.

Werden die DIP-Schalter 3-10 verändert, wenn die Spannungsversorgung eingeschaltet ist, so zeigt die rote LED den Bereichswechsel (s. Tabelle 3.1) an und der Ausgang schaltet auf den Minimalwert des vorher gespeicherten Bereichs. Werden die DIP-Schalter in die ursprüngliche Stellung geschaltet oder die Spannungsversorgung abgeschaltet, arbeitet der IAMA wieder im Normalbetrieb.

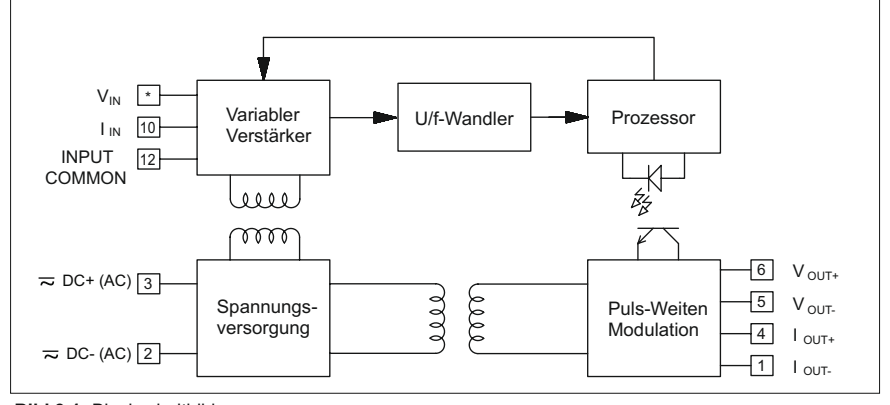

**Bild 3.1:** Blockschaltbild

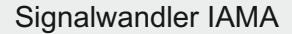

### **3.3 Fehlermeldungen**

Nach dem Einschalten der Spannungsversorgung führt der IAMA immer einen Selbsttest durch. Bei Auftreten eines Fehlers zeigen die LED's die Art des Fehlers an (s. Tabelle 3.1). Der IAMA darf bei Auftreten eines Fehlers nicht betrieben werden. Ist ein Fehler aufgetreten, muß eine Kalibrierung der Bereiche durchgeführt werden.

Tritt eine Bereichs-Fehlermeldung auf, arbeitet der IAMA gemäß der Werkseinstellung. Bei Auftreten einer Werks-Fehlermeldung arbeitet der IAMAgemäß den zuletzt eingestellten Bereichen. Führen Sie keine Bereichsskalierung durch, bevor die Werks-Fehlermeldung beseitigt ist.

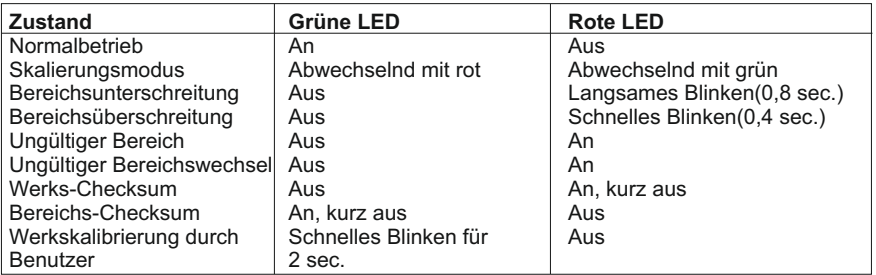

 **Tabelle 3.1:** Fehlermeldungen

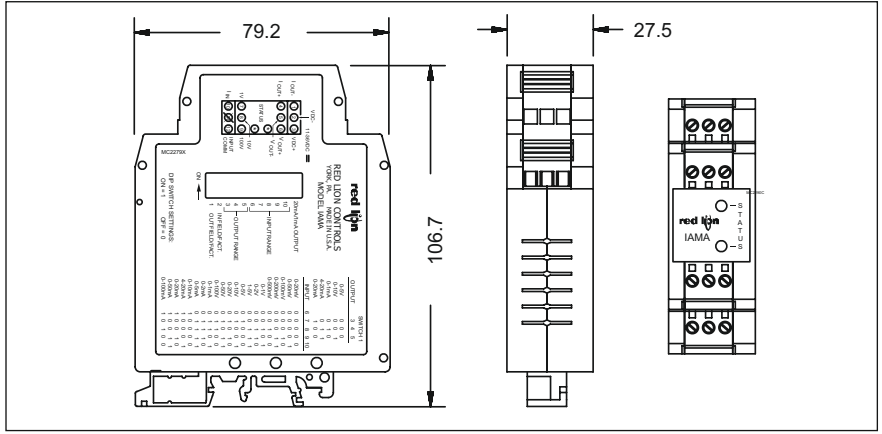

**Bild 3.2:** Abmessungen (in mm)

### **4 Montage**

Der Signalwandler IAMA kann sowohl auf eine Hut- als auch auf eine G-Schiene montiert werden. Das Gerät wird einfach auf die Schiene aufgeschnappt (siehe Bild 4.1).

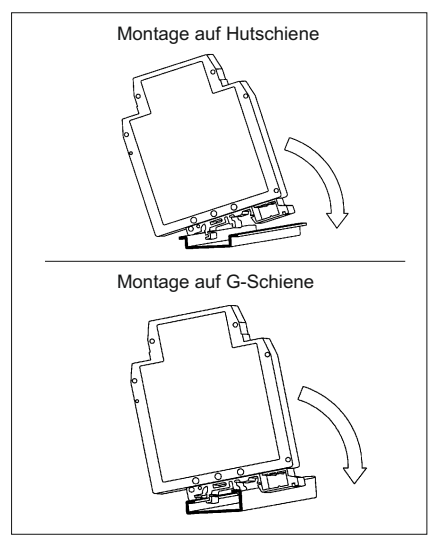

**Bild 4.1:** Montage des IAMA

## **5 Elektrische Installation**

### **5.1 Spannungsversorgung**

Der JAMA benötigt eine Versorgungsspannung von 11 bis 36 VDC, max. 3W oder 24 VAC,+/-10%.50/60 Hz, max. 4,8 VA

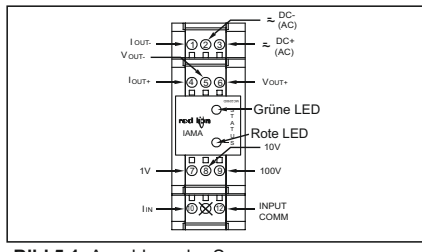

**Bild 5.1:** Anschluss der Spannungsversorgung

### **5.2 Eingangsschaltung**

Bei einem Stromeingangssignal verbinden Sie Ihre Signalleitungen mit den Klemmen 10  $(I_n)$  und 12 (INPUT COMMON) des IAMA an. Bei einem Spannungseingangssignal verbinden Sie Ihre Signalleitungen mit Klemme 12 und eine der maximalen Eingangsspannung entsprechenden Klemme (Klemme 7: 1 VDC, Klemme 8: 10 VDC oder Klemme 9: 100 VDC).

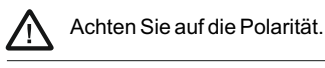

### **5.3 Ausgangsschaltung**

Bei einem Stromausgangssignal verbinden Sie die Leitungen mit den Klemmen 1  $(I_{out})$ und 4  $(I_{\text{out}})$ . Mit dem DIP-Schalter S2/1 stellen Sie den gewünschten Maximalwert Ihres Ausgangssignals ein (20 mA = ON, 1 mA = OFF).

Bei einem Spannungsausgangssignal verbinden Sie die Leitungen mit den Klemmen 5 ( $V_{\text{out}}$ ) und 6 ( $V_{\text{out}}$ ).

Merke: Obwohl das Strom- und Spannungsausgangssignal gleichzeitig vorhanden sind, entspricht nur der gewählte Ausgangsbereich der durchgeführten Skalierung.

### **6 Einstellungen**

### **6.1 Eingangsbereiche**

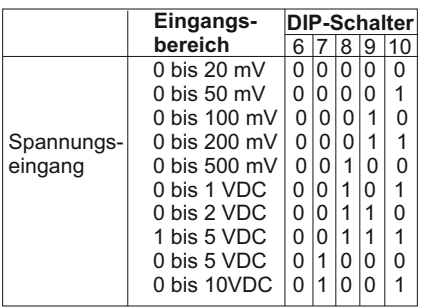

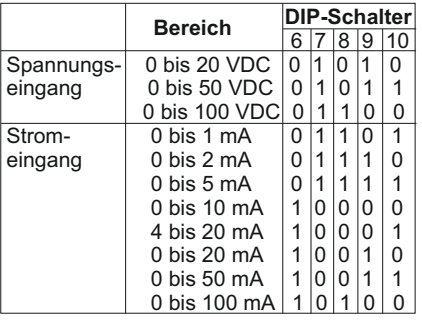

T**abelle 6.1:**

### **6.2 Ausgangsbereiche**

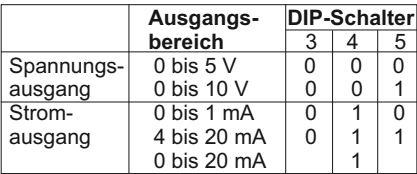

T**abelle 6.2:**

0=OFF, 1=ON

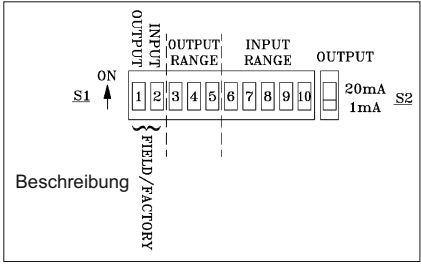

 **Bild 6.1:**

### **6.4 Skalierungsmethoden**

Bei der Skalierung der Eingangs- und Ausgangssignale können Sie jeweils zwischen der Werkskalierung und einer individuellen Skalierung wählen. Es muß aber immer eine der beiden Methoden für das Eingangs- und Ausgangssignal verwendet werden.

Merke: Die Eingangs- und Ausgangsbereiche dürfen nur gewechselt werden, wenn die Spannungsversorgung des IAMA abgeschaltet ist.

### **7 Skalierung**

### **7.1 Betriebsarten**

Sie können zwischen dem Betrieb des IAMA in der Werkseinstellung gemäß Tabelle 6.1 und 6.2 und einer individuellen Bereichsskalierung wählen. Hierfür stehen Ihnen jeweils 2 Methoden zur Verfügung.

### *Bereichsskalierung:*

Skalieren Sie das Eingangs- oder Ausgangssignal gemäß Kapitel 7.3 oder 7.5. Stellen Sie den DIP-Schalter 1 oder 2 auf ON (FIELD), bevor Sie die Spannungsversorgung des IAMA einschalten. Die vorher eingestellten Werte werden bei Einschalten der Spannungsversorgung wiederhergestellt. Wurde der IAMA vorher noch nicht individuell skaliert, wird automatisch die Werkseinstellung geladen.

### *Werkseinstellung:*

Stellen Sie den DIP-Schalter 1 oder 2 auf OFF (FACTORY), bevor Sie die Spannungsversorgung des IAMA einschalten. Die Werkseinstellung wird automatisch geladen. Ist die Versorgungsspannung eingeschaltet und arbeitet der IAMA mit der individuellen Skalierung, stellen Sie den/die gewünschten DIP-Schalter 1 und/oder 2 auf OFF (FACTORY) und die Werkseinstellung wird geladen.

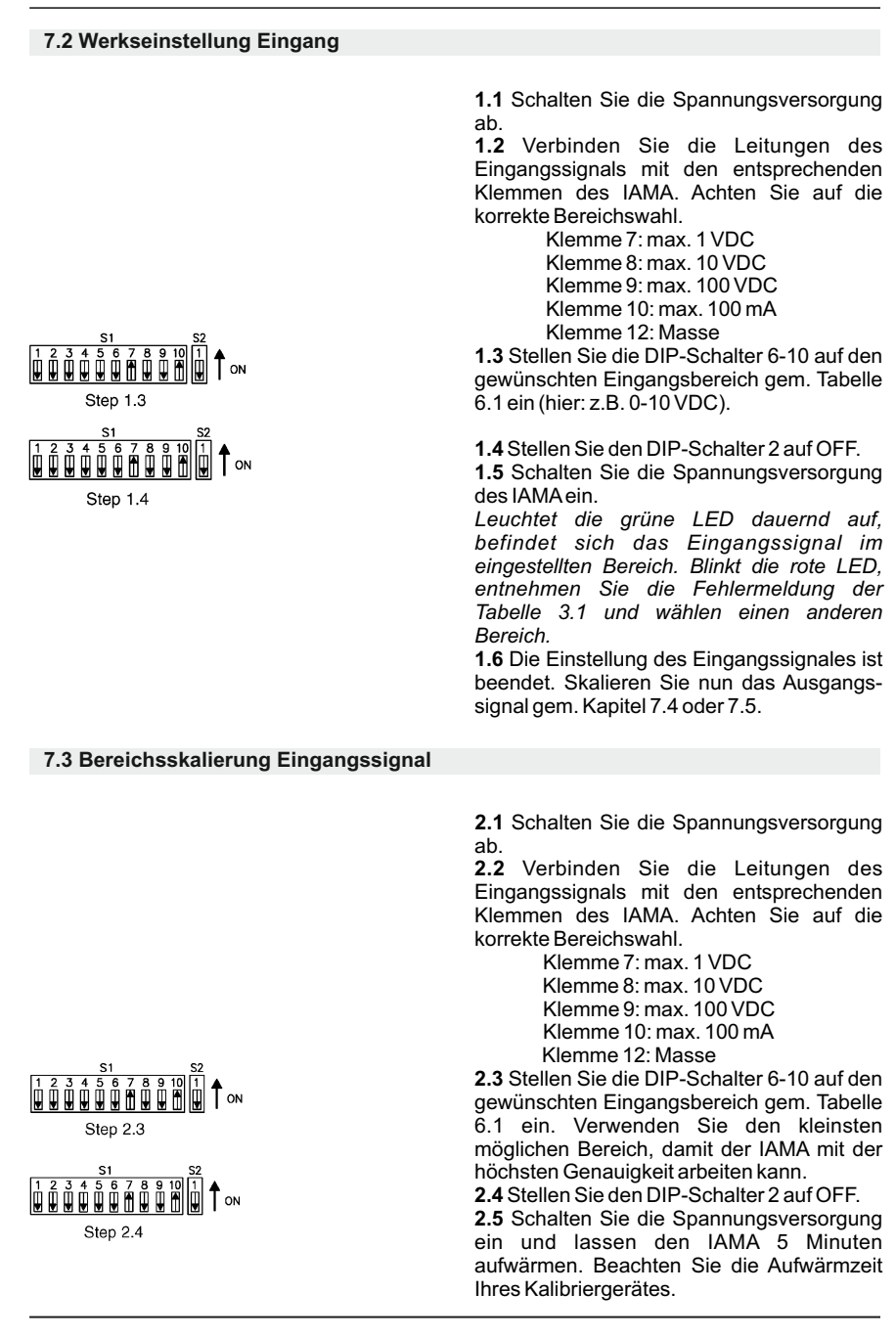

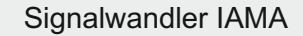

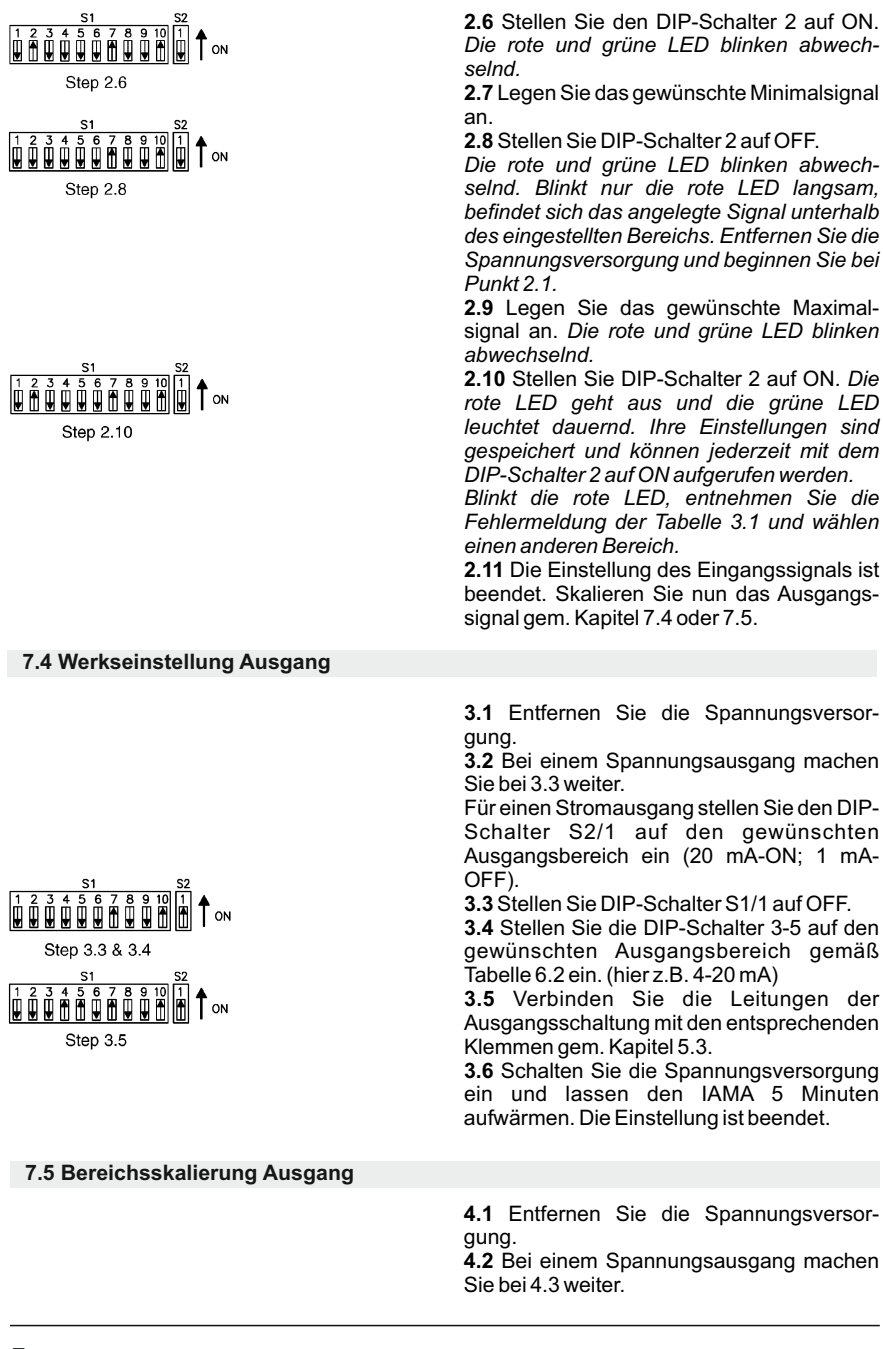

Signalwandler IAMA

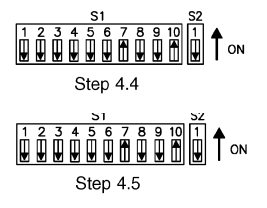

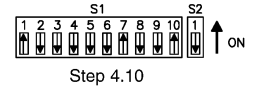

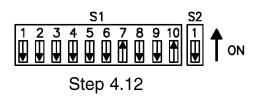

Für einen Stromausgang stellen Sie den DIP-Schalter S2/1 auf den gewünschten Ausgangsbereich ein (20 mA-ON; 1 mA-OFF).

**4.3** Stellen Sie DIP-Schalter S1/1 auf OFF.

**4.4** Stellen Sie die DIP-Schalter 3-5 auf den gewünschten Ausgangsbereich gemäß Tabelle 6.2 ein. (hier z.B. 4-20 mA)

**4.5** Verbinden Sie ein Strom- oder Spannungsmeßgerät mit den entsprechenden Klemmen gem. Kapitel 5.3.

**4.6** Zur Skalierung des Ausgangssignals muß ein entsprechendes Eingangssignal anliegen. Wird ein individuell skaliertes Eingangssignal verwendet, lassen Sie die DIP-Schalter 2 und 6-10 in ihrer Position stehen. Verwenden Sie eine andere Signalquelle, stellen Sie DIP-Schalter 2 auf OFF und wählen mit den DIP-Schaltern 6-10 den gewünschten Eingangsbereich gem. Tabelle 6.1.

**4.7** Verbinden Sie die Leitungen des Eingangssignals mit den entsprechenden Klemmen des IAMA. Achten Sie auf die korrekte Bereichswahl.

> Klemme 7: max. 1 VDC Klemme 8: max. 10 VDC Klemme 9: max. 100 VDC Klemme 10: max. 100 mA Klemme 12: Masse

**4.8** Schalten Sie die Spannungsversorgung ein und lassen den IAMA 5 Minuten aufwärmen.

**4.9** Stellen Sie den DIP-Schalter S1/1 auf ON. *Die rote und grüne LED blinken abwechselnd. Blinkt nur die rote LED langsam, erhöhen Sie das Eingangssignal bis beide LED's abwechselnd blinken.*

**4.10** Erhöhen Sie das Eingangssignal bis der gewünschte Minimalwert auf Ihrem Meßgerät angezeigt wird. *Die rote und grüne LED blinken abwechselnd.* 

**4.11** Stellen Sie DIP-Schalter S1/1 auf OFF. *Die rote und grüne LED blinken abwechselnd.*

*Ist das Ausgangssignal unterhalb oder gleich des eingestellten Bereichs, blinkt die rote LED langsam und die grüne LED ist aus. Schalten Sie die Spannungsversorgung des IAMAaus und beginnen bei Schritt 4.1.*

**4.12** Erhöhen Sie das Eingangssignal bis der gewünschte Maximalwert auf Ihrem Meßgerät angezeigt wird.

**4.13** Stellen Sie DIP-Schalter S1/1 auf ON.

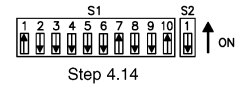

*Die rote LED erlischt und die grüne LED leuchtet dauernd. Ihre skalierten Werte sind abgespeichert und können jederzeit aufgerufen werden, wenn DIP-Schalter S1/1 bei Einschalten der Spannungsversorgung auf ON ist.*

**4.14** Die Skalierung ist abgeschlossen.

### **8 Wartung und Pflege**

Das Gerät braucht bei sachgerechter Verwendung und Behandlung nicht gewartet werden.

### **9 Spezifikationen**

**Eingang:**Bereich über DIP-Schalter einstellbar (siehe Tabelle 6.1). Maximale Eingangsspannung: 100 V +/-10% Maximaler Eingangsstrom: 110 mA Eingangswiderstand: Stromeingang 10 Ohm Spannungseingang >100 kOhm

**Ausgang:** Bereich über DIP-Schalter einstellbar (siehe Tabelle 6.2). 0 bis 20 mA, 4 bis 20 mA: min. 12 V (<600 Ohm). 0 bis 1 mA: min. 10 V (<10 kOhm). 0 bis 5 VDC, 0 bis 10 VDC: 10 VDC über min. 1 kOhm (10 mA). Kalibriert für Lastwiderstand > 1MOhm.

#### **Spannungsversorgung:**

11 VDC bis 36 VDC, max. 3W oder 24 VAC,+/-10%, 50/60Hz, max. 4,8 VA

**Schutz:** Galvanische 3-Wege-Trennung, Isolation zwischen Eingang / Ausgang: 1,5 kV @50/60 Hz für 1 Min. **Ansprechzeit:** innerhalb von 300 ms auf 99 % des Maximalwertes.

**Genauigkeit:** bei Ausgangsbereich 1 mA, 2 mA, 20 mV: +/-0,2 % des Maximalwertes (kann auf +/-0,1 % kalibriert werden). Alle anderen Ausgangsbereiche: +/- 0,1 % des Maximalwertes.

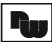

#### **Auflösung:**

0,01 % des maximalen Eingangswertes, 0,01 % des maximalen Ausgangswertes.

### **Umgebungsbedingungen:**

Betrieb: -20°C... +65°C. Lager: -40°C...+85°C. 85% relative Luftfeuchtigkeit. Temperaturkoeffizient: max. +/- 0,01 %/°C.

**Anschluß:** über Schraubklemmen.

**Gehäuse:** stabiles Kunststoffgehäuse (Schwarz).

### **Abmessungen(BxHxT):**

28 mm x 107 mm x 79 mm

#### **Zulassungen:**

EN-61326-1 Störfestigkeit gegenüber Industriestandorten Emission CISPR 11 Class A IEC/EN 61010-1 UL-Zulassung (Datei #E179259) für die USA und Kanada

**Gewicht:** ca. 130 g.

**Lieferumfang:** Gerät, Betriebsanleitung.

**Hersteller:** Red Lion Controls, USA.

# **10 Bestellhinweise**

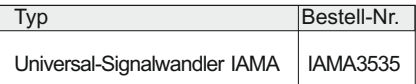

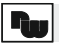